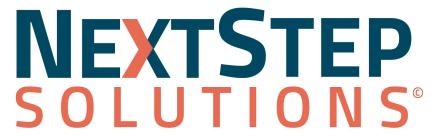

**Moving Behavioral Health Forward** 

Navigating ePrescribing (eRX) Webinar

#### Housekeeping

All attendees will be muted.

Please enter your questions into the Questions box in

the Go To Webinar control panel.

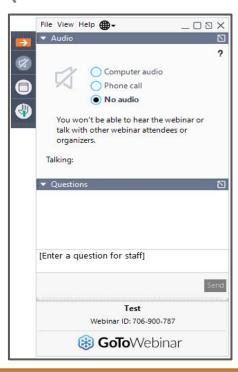

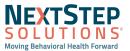

#### <u>Objectives</u>

- Review Required Facesheet Information
- Access Dr. First
- Add Allergies & Set Preferred Pharmacy
- Add Active Medication History
- Create and Send Prescriptions
- Sync Medications into Med Plan
- Review Dr First Report
- Set up Proxies

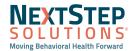

# ePrescribing using Dr. First

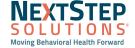

#### Required Facesheet Fields

#### Path: Main Menu > Admissions > Facesheet

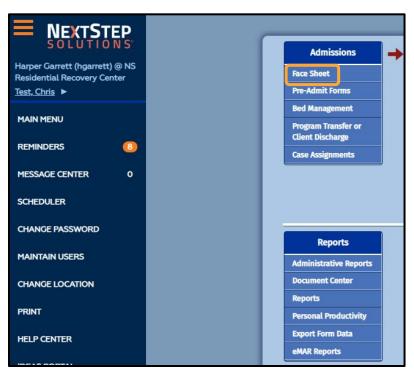

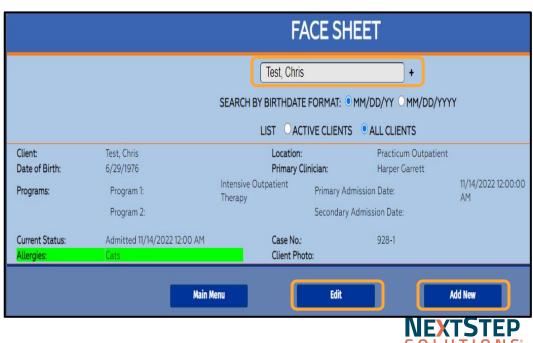

Moving Behavioral Health Forward

#### Required Facesheet Fields

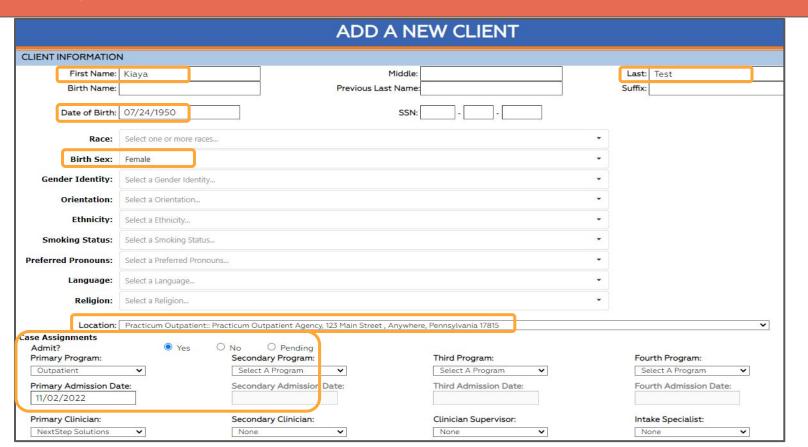

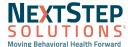

# Required Facesheet Fields

| Current Residence |              |            |          |                         |
|-------------------|--------------|------------|----------|-------------------------|
| Address:          | 132 Home St. |            |          |                         |
| City:             | Lakewood     | State:     | Colorado | <b>Zip Code</b> : 80227 |
|                   | (Home)       | (Business) |          | (Cell)                  |
| Phone:            |              |            |          | 555-547-8214            |

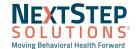

#### Adding Diagnosis

#### Path: Main Menu > Treatment Planning > DSM-5

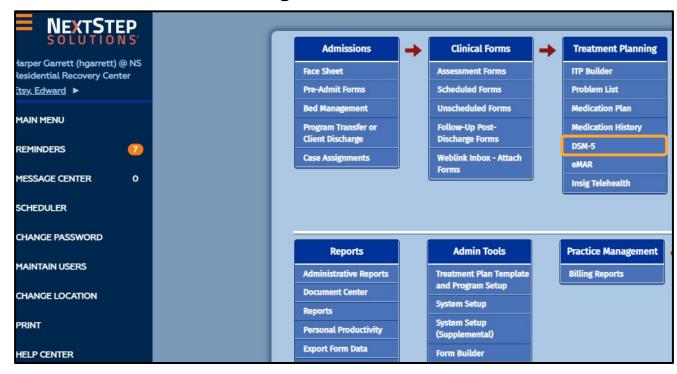

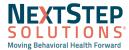

### Adding Diagnosis

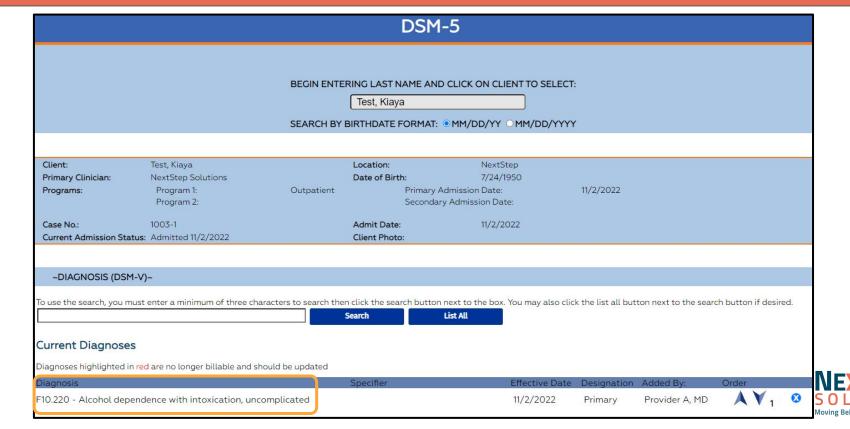

#### DSM-5

#### Path: Main Menu > Treatment Planning > DSM- 5

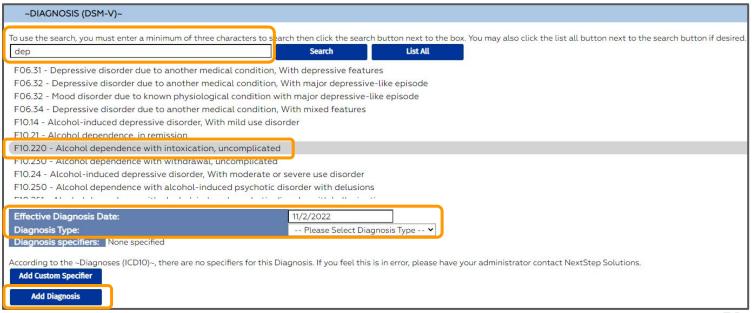

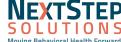

#### Accessing DrFirst

#### Path: Main Menu > Treatment Planning > Medication Plan > Dr First

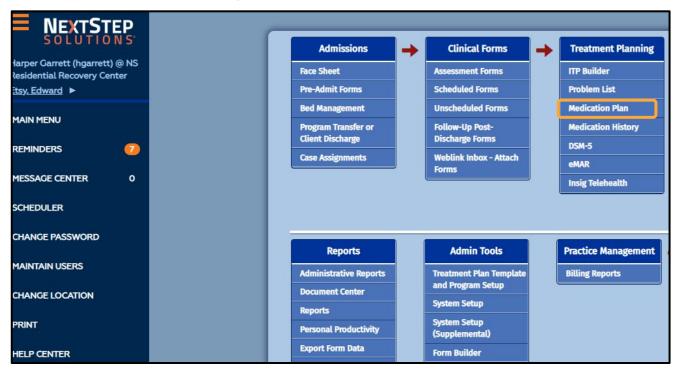

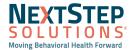

# Accessing Dr First

| MEDICATION PLAN                                                                                                    |                    |                         |            |  |  |
|----------------------------------------------------------------------------------------------------|--------------------|-------------------------|------------|--|--|
| BEGIN ENTERING LAST NAME AND CLICK ON CLIENT TO SELECT:  Test, Kiaya  SEARCH BY BIRTHDATE FORMAT:   MM/DD/YY  MM/DD/YYY |                    |                         |            |  |  |
| Name:                                                                                                    | Test, Kiaya        | Programs:               | Outpatient |  |  |
| Gender:                                                                                                    | Female             | Social Sec. No.:        |            |  |  |
| Date of Birth:                                                                                                    | 7/24/1950          | Case No.:               | 1003-1     |  |  |
| Admit Date:                                                                                                    | 11/2/2022          | Client Ref. No.:        |            |  |  |
| Primary Clinician:                                                                                                    | NextStep Solutions |                         |            |  |  |
|                                                                                                    |                    | Medication Plan DrFirst | Main Menu  |  |  |

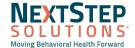

### Adding Allergies and Setting a Preferred Pharmacy

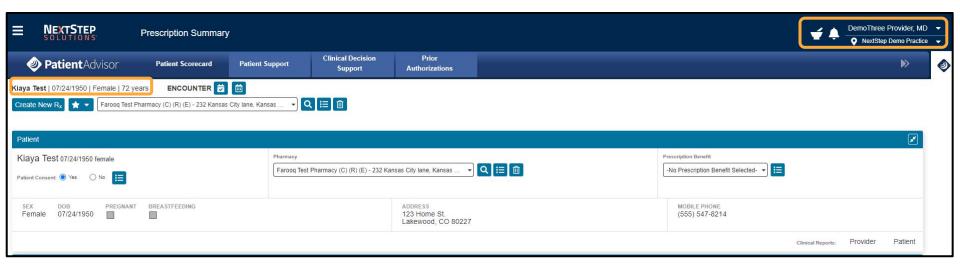

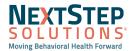

#### Adding Allergies and Setting a Preferred Pharmacy

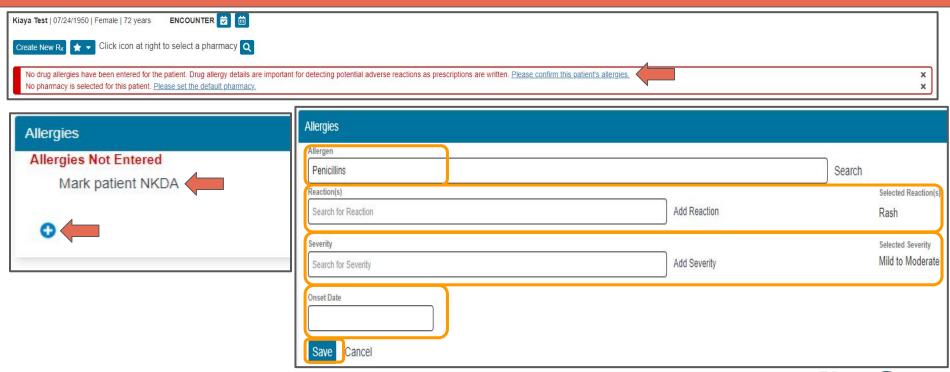

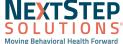

### Adding Allergies and Setting a Preferred Pharmacy

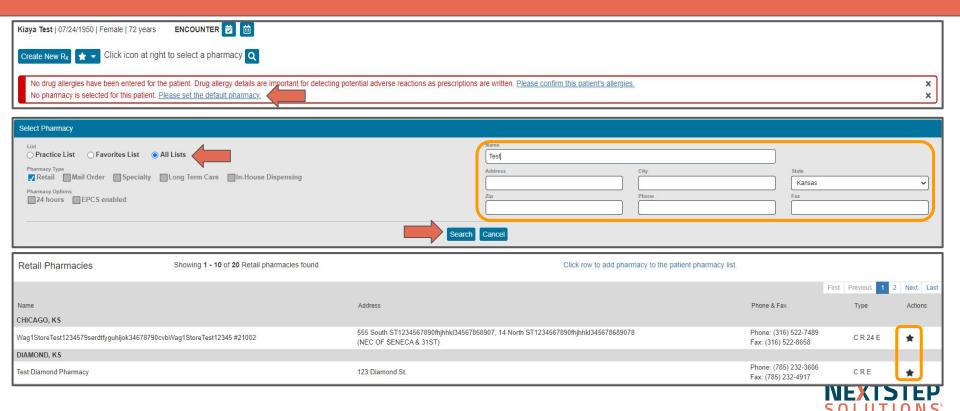

Moving Behavioral Health Forward

### Adding Medication History

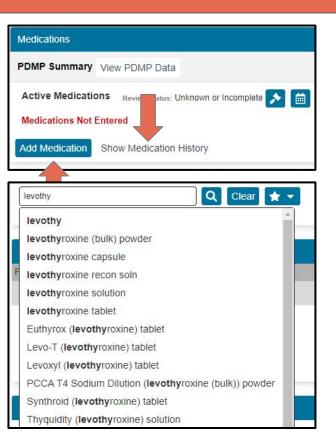

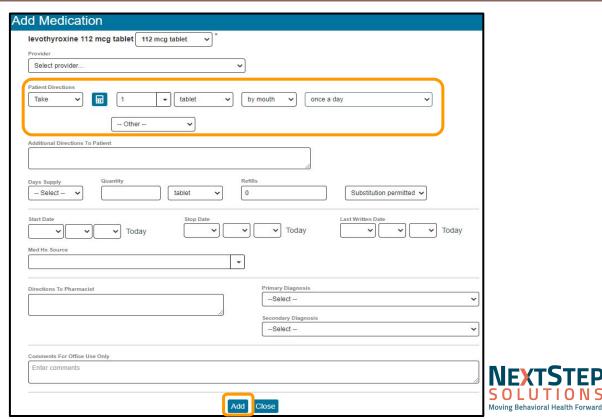

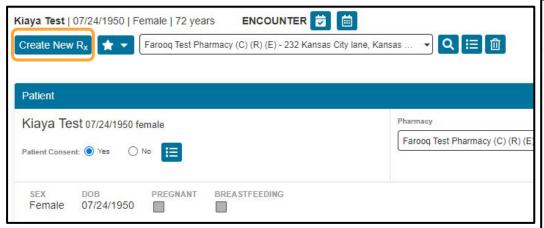

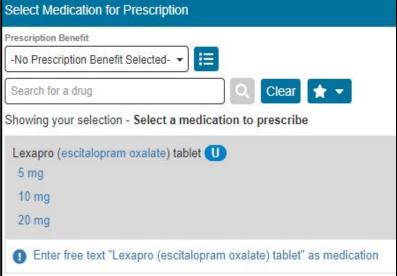

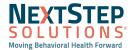

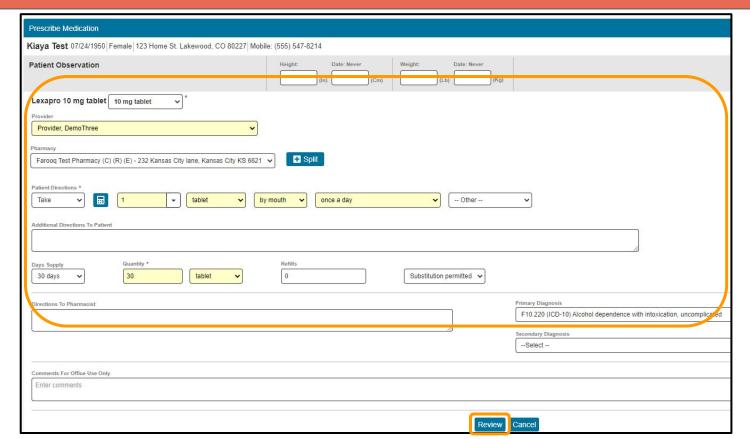

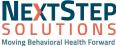

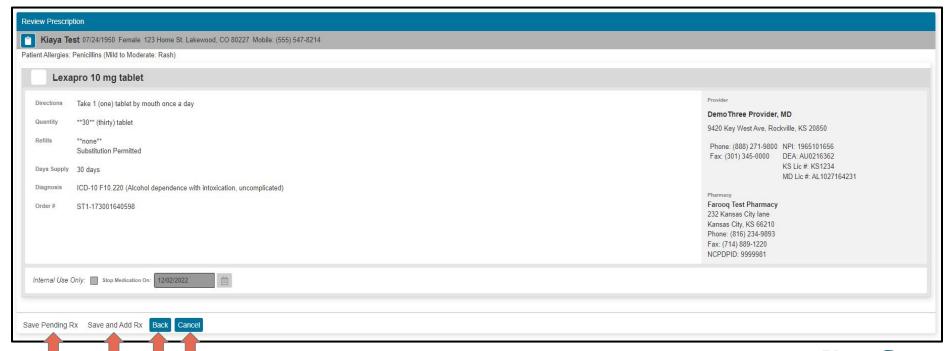

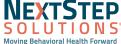

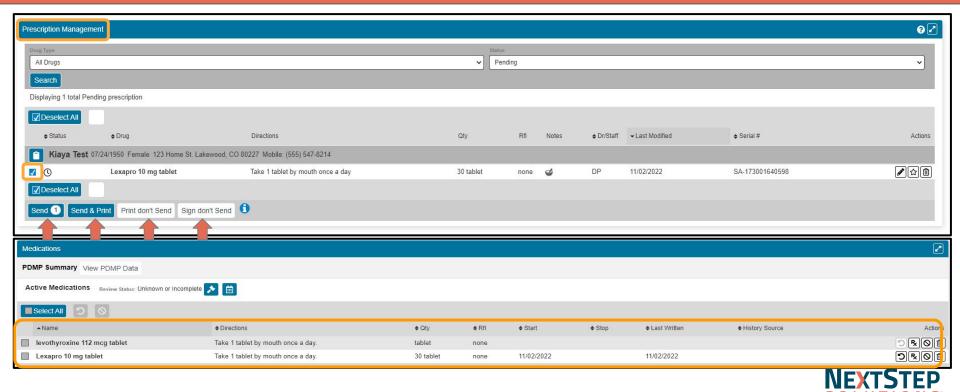

Moving Behavioral Health Forward

#### Syncing Medications into Med Plan

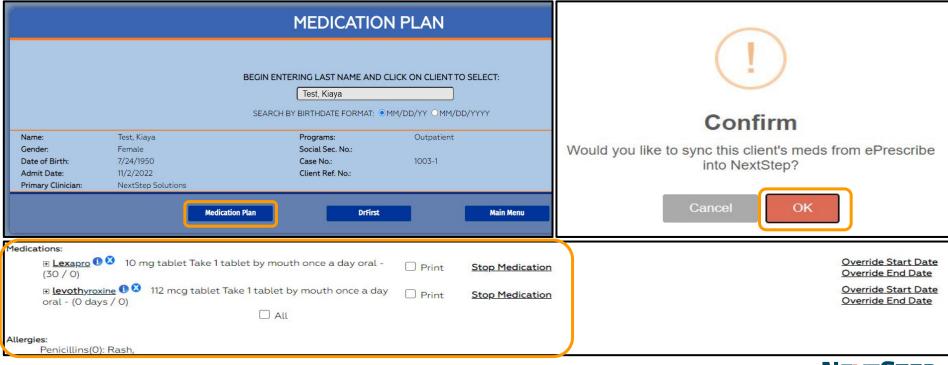

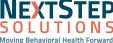

#### Dr First Reports

Path: Left Hand Menu > DR FIRST - REPORT

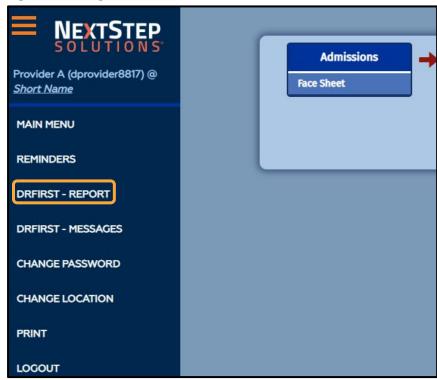

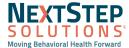

#### Dr First Reports

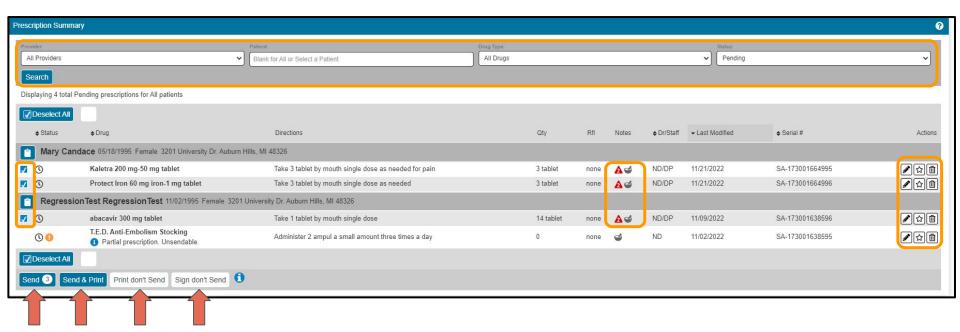

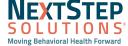

#### Setting up Proxy Access

Path: Left Hand Menu > DR FIRST - REPORT > Hamburger Icon > Utilities > Manage Provider Agent Assignments

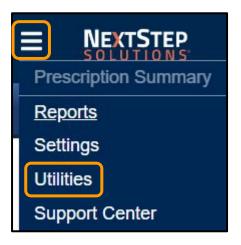

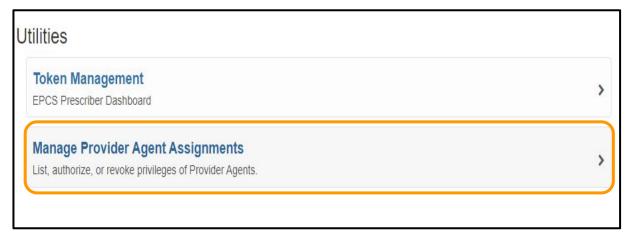

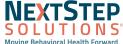

### Setting up Proxy Access

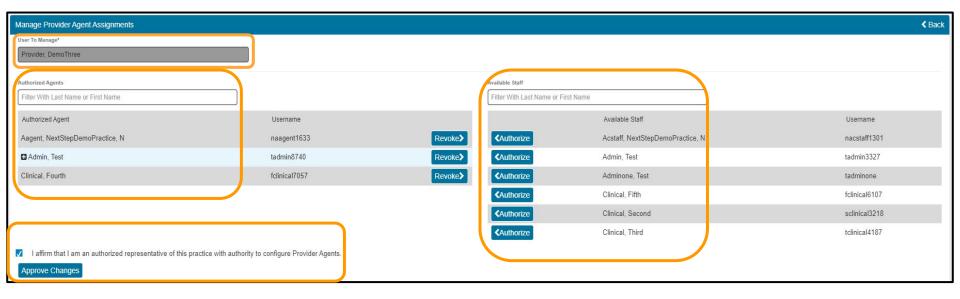

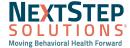

# Dr First Workflow in NextStep Solutions Demonstration

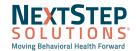

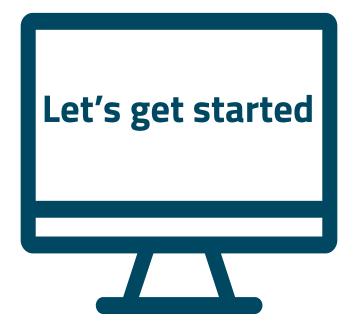

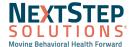

Q&A

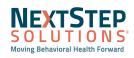

### Adding on Dr First

If you would like to add Dr First, please reach out to your Account Manager.

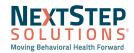

#### Resources

Dr First (ePrescribing) Quick Reference Guide

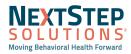